# **Perancangan dan Pembuatan Website E-Commerce Penjualan Kue Kering pada UD. Pawon Kue Surabaya**

Nararindra Inggitasukma Sakshita<sup>1</sup>, Djoni Haryadi Setiabudi<sup>2</sup>, Silvia Rostianingsih<sup>3</sup> Program Studi Teknik Informatika Fakultas Teknologi Industri Universitas Kristen Petra Jl. Siwalankerto 121 – 131 Surabaya 60236 Telp. (031) – 2983455, Fax. (031) – 8417658 Email: m26413143@john.petra.ac.id<sup>1</sup>, djonihs@petra.ac.id<sup>2</sup>, silvia@petra.ac.id<sup>3</sup>

# **ABSTRAK**

Website *e-commerce* adalah pembelian dan penjualan, pemasaran dan pelayanan serta pengiriman dan pembayaran produk, jasa dan informasi di internet dan jaringan lainnya, antara perusahaan berjaringan dengan pelanggan, pemasok, dan mitra bisnis lainnya melalui website. Website ini dibuat untuk mempermudah customer yang tinggal jauh dari toko UD. Pawon Kue Surabaya untuk melihat katalog produk, dan melakukan transaksi pembelian produk kapanpun dan dimanapun customer berada.

Dalam website terdapat beberapa fitur yang dapat memudahkan customer UD. Pawon Kue Surabaya dalam melakukan transaksi pembelian. Aplikasi ini dibuat dengan menggunakan bahasa pemrograman HTML, PHP, JavaScript, dan database MySQL. Tampilan aplikasi menggunakan template Bootstrap.

Hasil akhir dari pembuatan website ini adalah dapat melakukan pencarian daftar produk dengan cepat, dapat melakukan transaksi pembelian dengan mudah, dan dapat mengetahui status pesanan dengan mudah. Owner juga dapat melihat laporanlaporan penting seperti laporan laba rugi, laporan penjualan, dan laporan stok produk.

**Kata Kunci:** Website *e-commerce*, transaksi pembelian, laba rugi, penjualan kue kering.

# *ABSTRACT*

*Website e-commerce is the purchase and sale, marketing and services and delivery of products, services and information on the Internet and other networks, between companies networked with customers, suppliers, and other business partners through the website. This website is made for customers who stay away from UD. Pawon Kue Surabaya to see the product catalog, and make any product purchase transaction anytime and anywhere.*

*In the website there are several features that can make easy for customers at UD. Pawon Kue Surabaya in making a purchase transaction. This application is created using the programming language HTML, PHP, JavaScript, and MySQL database. Web view using Bootstrap template.*

*The final result of this website creation can search the list of products quickly, can make purchase transactions easily, and can know the status of the order easily. Owners can also view important reports such as income statements, sales reports, and product stock reports.*

*Keywords: Keywords are your own designated keywords.*

# **1. PENDAHULUAN**

Di Indonesia banyak dijumpai jajanan kue kering. Kue kering biasanya tersaji pada hari-hari besar perayaan seperti hari raya atau ulang tahun. Kue kering yang dijual di Indonesia banyak jenisnya dan harganya pun beragam. Penjualan kue kering dapat melalui online atau dibeli dengan datang ke outletnya. Salah satu usaha dagang di Surabaya yang menjual aneka kue kering yaitu UD. Pawon Kue.

UD. Pawon Kue secara resmi mulai diperkenalkan kepada publik sejak tahun 2012 yang sebelumnya bernama Kampoeng Kue. Saat menggunakan nama Kampoeng Kue, ada sekumpulan orang yang berkecimpung di UKM berkumpul menjadi satu untuk memproduksi berbagai macam kue, makanan hingga minuman. Kemudian para pekerja di Kampoeng Kue memecah sesuai dengan jenis produk yang dibuat. Dari situlah nama UD. Pawon Kue lahir sebagai produsen kue kering dan mengikuti Program Pahlawan Ekonomi di tahun yang sama.

UD. Pawon kue memasarkan produknya dengan cara membuka sebuah toko di daerah Gresik. Untuk pemasaran secara online UD. Pawon Kue menggunakan *facebook* dan *blackberry messenger* (BBM). Namun fasilitas yang selama ini digunakan belum cukup membantu, seperti pencatatan transaksi dan laporan dilakukan secara manual, yaitu transaksi transaksi penjualan kepada pembeli, transaksi pembelian bahan baku, data customer, laporan stok produk. Hambatan yang dialami yaitu UD. Pawon Kue tidak dapat mengetahui informasi stok barang, total pendapatan hari ini, dan data *customer*, akibatnya terdapat waktu tunggu ketika UD. Pawon Kue akan melakukan transaksi penjualan untuk mengecek ketersediaan barang yang kebetulan tidak di-*display* di toko.

Selain itu UD. Pawon Kue juga ingin untuk memperluas daerah pemasaran untuk menghadapi persaingan yang ada di pasar, sehingga dapat menambah pendapatan UD. Pawon Kue, selain itu UD. Pawon Kue ingin mempermudah *customer* yang dari luar Surabaya untuk melihat produk yang dijual*.*

Salah satu solusi untuk mengatasi masalah di atas maka pada skripsi ini dibuat aplikasi *e-commerce* yang diharapkan dapat membantu mengatasi hambatan-hambatan yang dimiliki oleh UD. Pawon Kue, dalam mempermudah melakukan penjualan serta memperluas jaringan usaha.

# **2. LANDASAN TEORI**

## **2.1 E-Commerce**

*E-commerce* adalah pembelian dan penjualan, pemasaran dan pelayanan serta pengiriman dan pembayaran produk, jasa dan informasi di internet dan jaringan lainnya, antara perusahaan berjaringan dengan pelanggan, pemasok, dan mitra bisnis lainnya[5]. *E-commerce* dapat diklasifikasikan berdasarkan beberapa aspek. Berikut klasifikasi *e-commerce :*

#### 1. *Business to Business* (B2B)

Proses transaksi *e-commerce* bertipe B2B melibatkan perusahaan atau organisasi yang dapat bertindak sebagai pembeli atau penjual.

#### 2. *Business to Consumer* (B2C)

Pada *e-commerce* bertipe B2C transaksi terjadi dalam skala kecil sehingga tidak hanya organisasi tetapi juga individu dapat terlibat pada pelaksanaan transaksi tersebut. Tipe *e-commerce*  ini biasa disebut dengan *e-tailing*.

#### 3. *Consumer to Business* (C2B)

Pada *e-commerce* tipe ini, pihak individu menjual barang atau jasanya melalui internet atau media elektronik lainnya kepada organisasi atau perusahaan yang berperan sebagai konsumen.

#### 4. *Consumer to Consumer* (C2C)

Pada *e-commerce* tipe ini, konsumen menjual produk atau jasa yang dimilikinya secara langsung kepada konsumen lainnya.

#### 5. *Business to Employeers* (B2E)

B2E merupakan subset dari kategori *intrabusiness e-commerce*  di mana perusahaan menyediakan layanan, informasi, atau produk pada individu pegawainya.

## **2.2 HTML**

HTML (*Hyper Text Markup Language*) adalah simbol-simbol atau tag-tag yang dituliskan dalam sebuah file yang dimaksudkan untuk menampilkan halaman pada web browser. Tag-tag HTML selalu diawali dengan <x> dan diakhiri dengan </x> dimana x tag HTML seperti b, i, u dan sebagainya. Namun ada juga tag yang tidak diakhiri dengan tanda </x> seperti tag <br>, <input> dan lainnya. Sebuah halaman website akan diapit oleh tag <html>……</html>. File-file HTML selalu berakhiran dengan ekstensi \*.htm atau \*.html. Jadi apabila mengetik sebuah naskah dan menyimpannya dengan ekstensi \*.html maka file akan memiliki format HTML [2].

HTML adalah bahasa markup internet (web) berupa kode dan simbol yang dimasukkan kedalam sebuah file yang ditujukan untuk ditampilkan didalam sebuah website. Singkatnya, HTML adalah bahasa markup yang digunakan untuk membuat website. Website yang dibuat dengan HTML ini, dapat dilihat oleh semua orang yang terkoneksi dengan internet. Tentunya dengan menggunakan aplikasi penjelajah internet (browser) seperti Internet Explorer, Mozilla Firefox dan Google Chrome. HTML adalah singkatan dari Hyper Text Markup Language.

## **2.3 CSS**

CSS (Cascading Style Sheet) adalah salah satu bahasa desain web (*style sheet language*) yang mampu mengontrol format tampilan sebuah halaman web yang ditulis dengan menggunakan penanda (*markup laguage*). Umumnya CSS ini digunakan dalam mendesain sebuah halaman HTML dan juga XHTML, akan tetapi sekarang CSS dapat diaplikasikan juga untuk segala dokumen XML, termasuk juga di dalam nya SVG dan XUL bahkan sampai dengan sistem operasi Android.

CSS diciptakan untuk memisahkan konten utama dengan tampilan dokumen yang termasuk layout, warna dan juga font. Pemisahan ini berguna meningkatkan daya akses konten pada web. Kemudian menyediakan lebih banyak fleksibilitas dan juga kontrol dalam spesifikasi dari sebuah karakteristik pada sebuah tampilan, yang juga dapat memungkinkan untuk membagi halaman untuk sebuah formatting dan mengurangi kesulitan dalam penulisan kode dan struktur dari konten [4].

# **2.4 JavaScript**

JavaScript adalah bahasa pemrograman web yang bersifat *Client Side Programming Language*. Client Side Programming Language adalah tipe bahasa pemrograman yang pemrosesannya dilakukan oleh *client*. Aplikasi *client* yang dimaksud merujuk kepada *web browser* seperti Google Chrome dan Mozilla Firefox. Jenis bahasa pemrograman *Client Side* berbeda dengan bahasa pemrograman *Server Side* seperti PHP, untuk *server side*  seluruh kode program dijalankan di sisi server. Untuk menjalankan JavaScript, hanya membutuhkan aplikasi *text editor*, dan *web browser*. JavaScript memiliki fitur: *high-level programming language, client-side, loosely tiped*, dan berorientasi objek [1].

# **2.5 MySQL**

MySQL adalah sistem manajemen database SQL yang bersifat Open Source dan paling populer saat ini. Sistem Database MySQL mendukung beberapa fitur seperti multithreaded, multiuser, dan SQL database managemen sistem (DBMS). Database ini dibuat untuk keperluan sistem database yang cepat, handal dan mudah digunakan. Ulf Micheal Widenius adalah penemu awal versi pertama MySQL yang kemudian pengembangan selanjutnya dilakukan oleh perusahaan MySQL AB. MySQL AB yang merupakan sebuah perusahaan komersial yang didirikan oleh para pengembang MySQL.

MySQL dan PHP merupakan sistem yang saling terintegrasi yaitu pembuatan database dengan menggunakan sintax PHP dapat dibuat. Sedangkan input yang dimasukkan melalui aplikasi web yang menggunakan script serverside seperti PHP dapat langsung dimasukkan ke database MySQL yang ada di server dan tentunya web tersebut berada di sebuah web server [6].

MySQL adalah salah satu jenis database server yang sangat terkenal. MySQL menggunakan bahasa SQL untuk mengakses database nya. Lisensi Mysql adalah FOSS License Exception dan ada juga yang versi komersial nya. Tag Mysql adalah "The World's most popular open source database". MySQL tersedia untuk beberapa platform, di antaranya adalah untuk versi windows dan versi linux. Untuk melakukan administrasi secara lebih mudah terhadap Mysql, dapat menggunakan software tertentu, di antaranya adalah phpmyadmin dan mysql yog [3].

# **3. ANALISIS DAN DESAIN SISTEM**

## **3.1 Desain** *Data Flow Diagram*

*Data Flow Diagram* (DFD) adalah suatu model logika data atau proses yang dibuat untuk menggambarkan dari mana asal data dan kemana tujuan data yang keluar dari sistem, dimana data disimpan, proses apa yang dihasilkan data tersebut dan interaksi

antara data yang tersimpan dan proses dikenalkan pada data tersebut.

#### *3.1.1 Context Diagram*

*Context diagram* merupakan diagram yang menggambarkan suatu sistem beserta seluruh *external entity* yang terlibatkan dalam sistem, disertai dengan data yang digunakan atau diperlukan (hanya satu proses). Terdapat 3 (tiga) entitas yang berelasi dengan sistem, yaitu user (sebagai konsumen), admin, owner (pemilik perusahaan UD. Pawon Kue Surabaya). *Context diagram* website e-commerce UD. Pawon Kue dapat dilihat

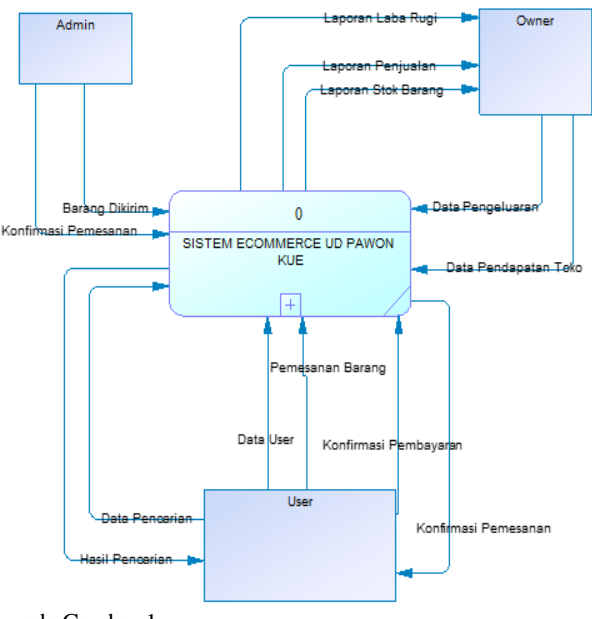

pada Gambar 1.

#### **Gambar 1.** *Context Diagram*

#### *3.1.2 Diagram Level 0*

Diagram level 0 menjabarkan proses (*decompose process*) dari *context diagram*. Diagam level 0 menggambarkan subproses dari sistem, aliran antara entitas dan subproses di dalamnya, dan lokasi penyimpanan data (*data store*). Di dalam diagram level 0 terdapat 4 subproses, yang terdiri dari :

1. Sistem Penjualan

Pada subproses ini pengelolaan penjualan dilakukan oleh konsumen dengan memilih produk yang diinginkan, setelah yakin dengan pilihannya, konsumen akan melakukan checkout untuk mendapatkan nota pembelanjaan. Sistem akan mencatat pesanan konsumen dan disimpan dalam tabel pemesanan barang.

2. Manage Data Master

Pada subproses ini dilakukan pengelolaan data yang ada pada database yaitu data produk, data user. Admin akan melakukan perubahan data yang akan dicatat oleh sistem dan disimpan dalam tabel produk untuk data produk, dan tabel user untuk data user.

3. Pembuatan Laporan

Pada subproses ini dilakukan pengelolaan laporan yang didapat selama kegiatan penjualan yaitu laporan laba rugi, laporan penjualan, laporan stok. Laporan laba rugi digunakan untuk mengetahui apakah penjualan pada periode tertentu mengalami laba atau rugi dengan menginputkan jumlah pendapatan toko dan biaya pengeluaran yang dilakukan perusahaan. Laporan penjualan digunakan untuk melihat terjual. Laporan stok untuk melihat jumlah produk yang siap dijual agar perusahaan mampu memberikan produk pada konsumen dengan tepat waktu.

- 4. Login
	- Pada subproses ini dilakukan pengelolaan dengan cara konsumen input email dan passwordnya agar dapat menikmati fasilitas website ini. Pengecekan login dilakukan untuk mengecek apakah konsumen telah terdaftar dalam database atau belum. Apabila belum terdaftar maka konsumen wajib melakukan registrasi untuk dapat menikmati fasilitas website. Data registrasi akan tersimpan dalam tabel daftar user.

Diagram level 0 website e-commerce UD. Pawon Kue dapat

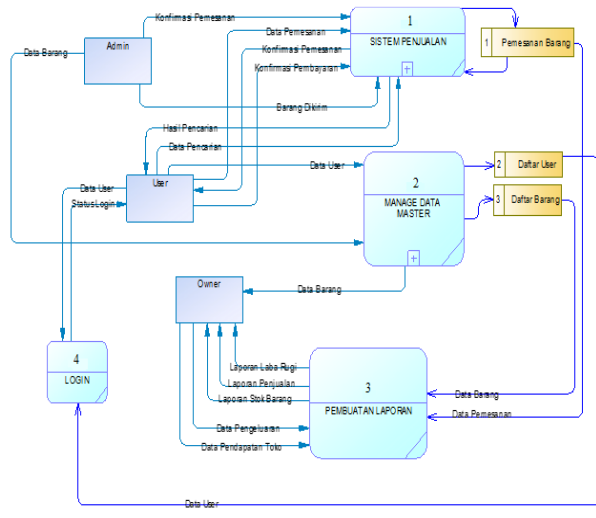

dilihat pada Gambar 2.

**Gambar 2.** *Diagram Level 0*

# **4. PENGUJIAN SISTEM**

# **4.1 Pengujian Katalog Produk**

Pada halaman produk terdapat berbagai macam kategori produk yang dapat dipilih oleh user. Gambar halaman produk dapat

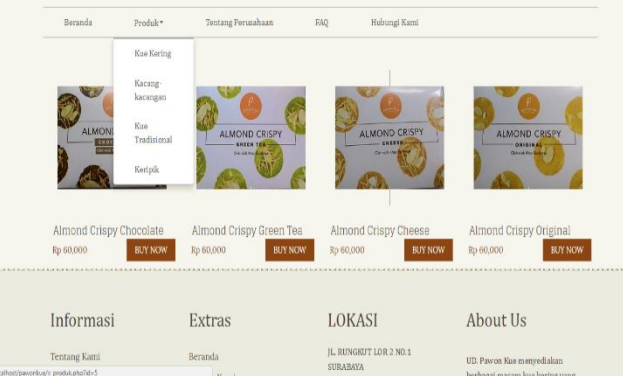

dilihat pada Gambar 3.

#### **Gambar 3. Pengujian Katalog Produk**

### **4.2 Pengujian Pembelian Produk**

Pada halaman pembelian terlihat produk Almond Crispy Cheese merupakan produk yang dipilih user. Disini user masih dapat merubah pesanannya seperti mengurangi, menambah, atau menghapus pesanan. Setelah user melakukan perubahan, user harus klik tombol "ganti" untuk menyimpan perubahan. Gambar halaman keranjang belanja dapat dilihat pada Gambar 4.

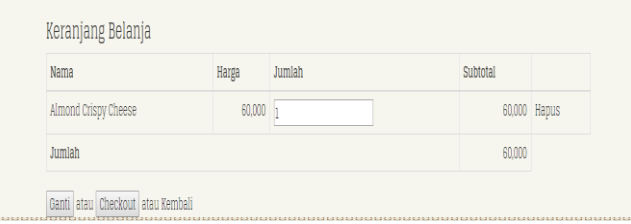

#### **Gambar 4. Pembelian Produk**

### **4.3 Pembayaran**

Setalah user berhasil checkout, maka user akan dihadapkan pada halaman pembayaran yang berisi form untuk alamat pengiriman. User harus mengisi semua form agar dapat mempermudah admin melakukan pengiriman pesanan. Pada halaman pembayaran menunjukkan bahwa user diberi pilihan untuk menentukan pembayaran atas transaksi yang dilakukan. Apabila user memilih pengiriman barang menggunakan jasa kurir, maka user harus memasukkan detail alamat untuk mendapatkan ongkos kirim. Gambar halaman pembayaran dapat dilihat pada

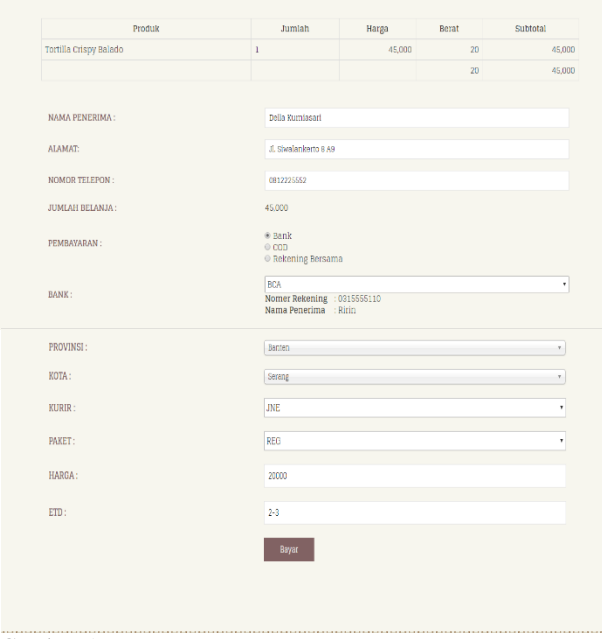

Gambar 5.

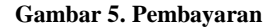

# **4.4 Konfirmasi Pembayaran**

Halaman ini ditujukan untuk konsumen yang mengajukan pengiriman barang melalui kurir. Konsumen harus membayar total biaya pesanannya, setelah konsumen melakukan transaksi pembayaran via transfer maka konsumen dilanjutkan pada tahap pengisian data-data yang digunakan untuk konfirmasi

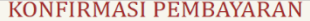

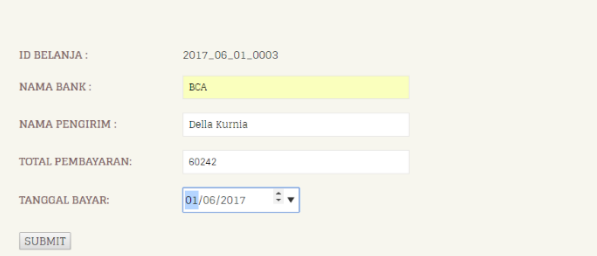

pembayaran yang telah dibebankan kepadanya. Gambar halaman konfirmasi pembayaran dapat dilihat pada Gambar 6.

#### **Gambar 6. Konfirmasi Pembayaran**

#### **4.5 Ubah Status Pesanan**

Halaman ini berfungsi untuk merubah status pesanan konsumen sesuai dengan kondisi yang terjadi. Misalkan setelah user mengirim konfirmasi pembayaran, maka admin akan merubah status pesanan konsumen dari "belum bayar" ke "diproses". Gambar halaman ubah status pesanan dapat dilihat pada Gambar 7.

| <b>EDIT PESANAN KONSUMEN</b> |                                                |
|------------------------------|------------------------------------------------|
|                              |                                                |
| <b>ID BELANJA:</b>           | 2010 01 09 0006                                |
| ID ANGGOTA:                  | $\overline{\tau}$                              |
| TANGGAL:                     | 2010-01-10 04:31:49                            |
| <b>TOTAL:</b>                | 55000                                          |
| <b>KODE RANDOM:</b>          | 211                                            |
| <b>ALAMAT KIRIM:</b>         | siwalankerto                                   |
| NAMA PENERIMA:               | Della Kurniasari                               |
| NO. TELPON:                  | 08125271520                                    |
| STATUS BELANJA:              | Belum Bayar<br>٠                               |
| Update                       | Belum Bayar<br>Diproses<br>Dikirim<br>Diterima |

**Gambar 7. Ubah Status Pesanan**

### **5. KESIMPULAN**

Dari hasil perancangan dan pembuatan website e-commerce penjualan kue kering pada UD. Pawon Kue Surabaya, dapat diambil kesimpulan antara lain:

- Aplikasi dapat melakukan pencarian produk dengan cepat melalui halaman *e-catalogue.*
- Aplikasi dapat memberikan fasilitas pendaftaran dengan mudah.
- Aplikasi dapat memudahkan *customer* dalam belanja.
- Aplikasi dapat memudahkan *customer* untuk melihat status pesanannya.
- Aplikasi dapat memudahkan *customer* memberikan konfirmasi pembayaran.
- Aplikasi dapat memudahkan *administrator* dalam memantau *customer* yang telah membayar pesanan dan mudah untuk me-manage pesanan *customer*.
- Aplikasi dapat menampilkan laporan yang dibutuhkan oleh UD. Pawon Kue Surabaya, seperti laporan laba rugi, laporan stok, dan laporan penjualan produk.
- Berdasarkan hasil kuisioner yang diperoleh :
	- Untuk tampilan aplikasi, 7% responden menjawab sangat kurang, 13% menjawab kurang, 26% menjawab cukup, 26% menjawab baik, dan 20% responden lainnya menjawab sangat baik.
	- Untuk fitur pendaftaran*,* 33% responden menjawab cukup, 40% menjawab baik dan 26% sangat baik.
	- Untuk fitur *e-catalogue,* 33% responden menjawab cukup, 40% menjawab baik, 26% menjawab sangat baik.
	- Untuk fitur konfirmasi pembayaran, 6% responden menjawab kurang, 6% responden menjawab cukup, 53% responden menjawab baik, 33% responden menjawab sangat baik.
	- Untuk fitur laporan laba rugi, 100% responden menjawab sangat baik.
	- Untuk laporan penjualan, 100% responden responden menjawab sangat baik.

## **6. REFERENSI**

- [1] Andre. 2014., *Tutorial Belajar JavaScript Part 1: Pengertian dan Fungsi JavaScript dalam Pemrograman Web*. [http://www.duniailkom.com/tutorial-belajar-javascript](http://www.duniailkom.com/tutorial-belajar-javascript-pengertian-dan-fungsi-javascript-dalam-pemograman-web/)[pengertian-dan-fungsi-javascript-dalam-pemograman-web/.](http://www.duniailkom.com/tutorial-belajar-javascript-pengertian-dan-fungsi-javascript-dalam-pemograman-web/)  Diakses pada tanggal 7 November 2016.
- [2] Ehnanda. 2015., *Pengertian HTML*. http://ehnanda.blogspot.co.id/2015/01/pengertian-htmlhyper-text-markup.html. Diakses pada tanggal 24 Oktober 2016.
- [3] Hastomo, Widi. 2013., *Pengertian dan Kelebihan Database MySQL*. [http://hastomo.net/php/pengertian-dan-kelebihan](http://hastomo.net/php/pengertian-dan-kelebihan-database-mysql/)[database-mysql/.](http://hastomo.net/php/pengertian-dan-kelebihan-database-mysql/) Diakses pada tanggal 7 November 2016.
- [4] Hawe, Cut. 2016., *Pengertian, Fungsi, dan Cara Kerja CSS.*  [http://www.cuthawe.com/2016/02/pengertian-fungsi-dan](http://www.cuthawe.com/2016/02/pengertian-fungsi-dan-cara-kerja-css.html)[cara-kerja-css.html.](http://www.cuthawe.com/2016/02/pengertian-fungsi-dan-cara-kerja-css.html) Diakses pada tanggal 7 November 2016.
- [5] King, D., Turban, E., Ting-Peng, L., & Turban, D. (2012). *Electronic Commerce : A Managerial And Social Network Perspective.* USA: PEARSON.
- [6] Nafisah, El. 2014., *Pengertian Database MySQL dan Phpmyadmin*. https://arekubl.blogspot.co.id/2014/01/pengertian-databasemysql-dan-phpmyadmin.html. Diakses pada tanggal 7 November 2016.